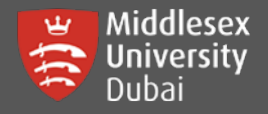

For logging into I.T. services such as WIFI, MS Teams & Computer Labs, students use one (1) campus user password.

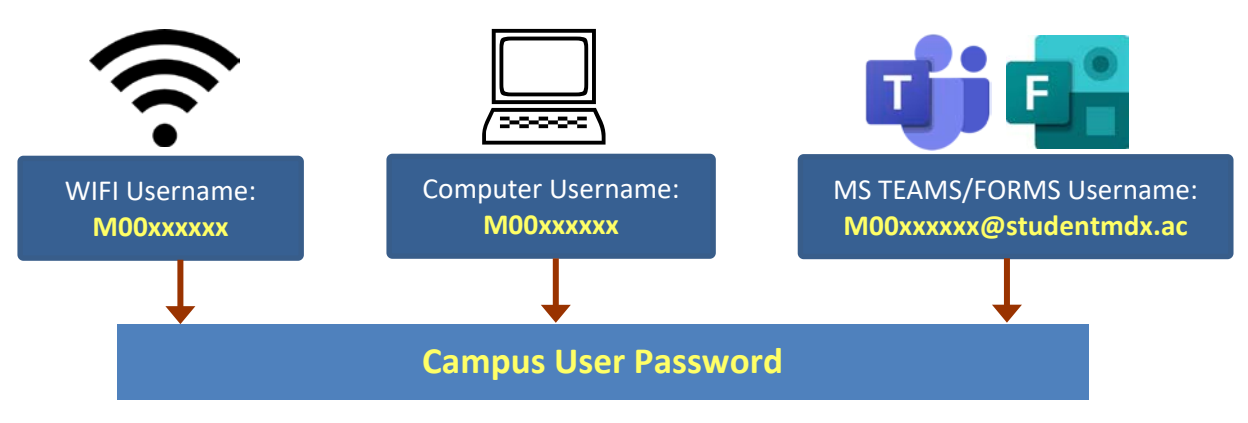

You can reset your local login password if you have access to your student email (@live.mdx.ac.uk)

If not, please email [helpdesk@mdx.ac.ae](mailto:helpdesk@mdx.ac.ae) to help you with your password reset options.

**[Step 1]** Go to the link: **<https://changepassword.mdx.ac.ae/>**

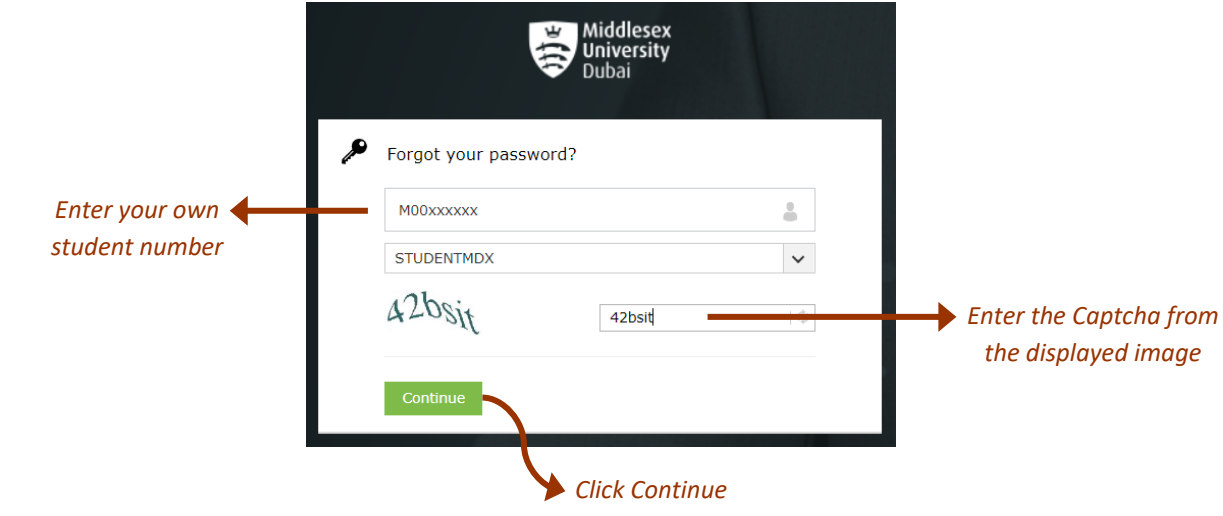

**[Step 2]** Verify your student email address and enter the Captcha

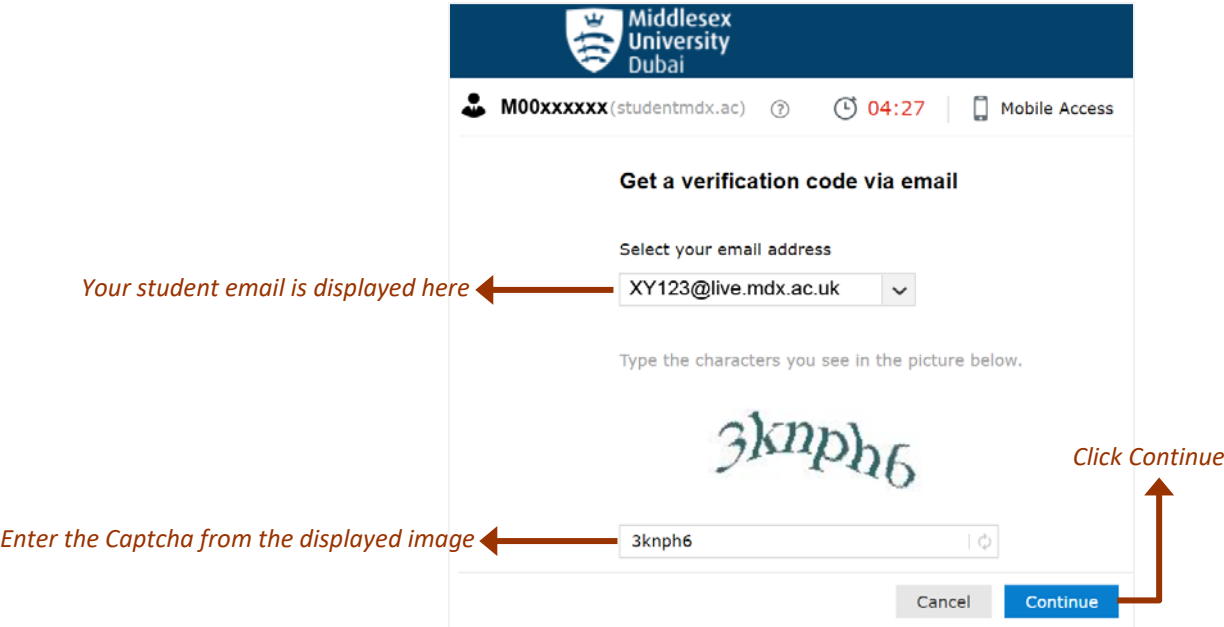

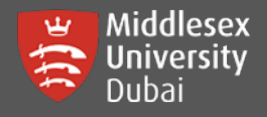

## Campus User Login Password Reset (Login to WIFI, MS Teams & Campus Computers)

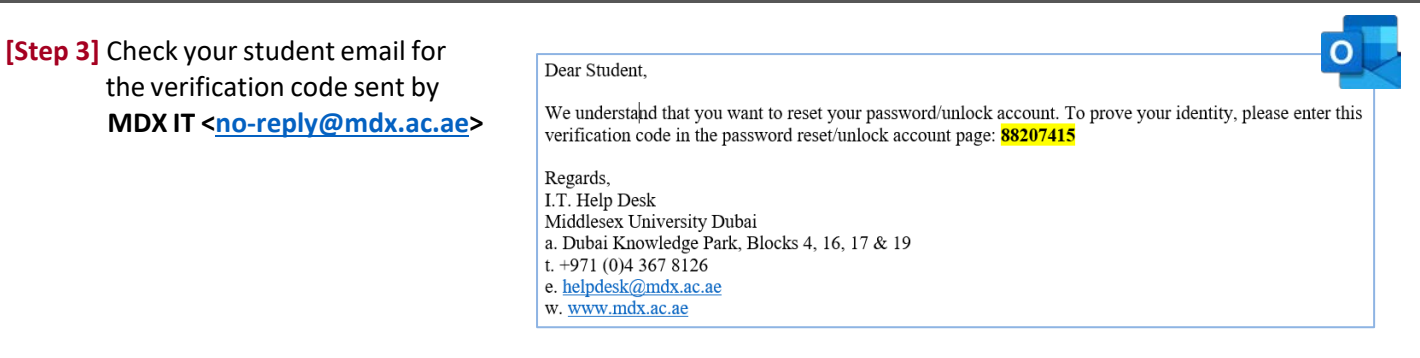

**[Step 4]** Enter the code received on your email and Captcha before clicking Continue.

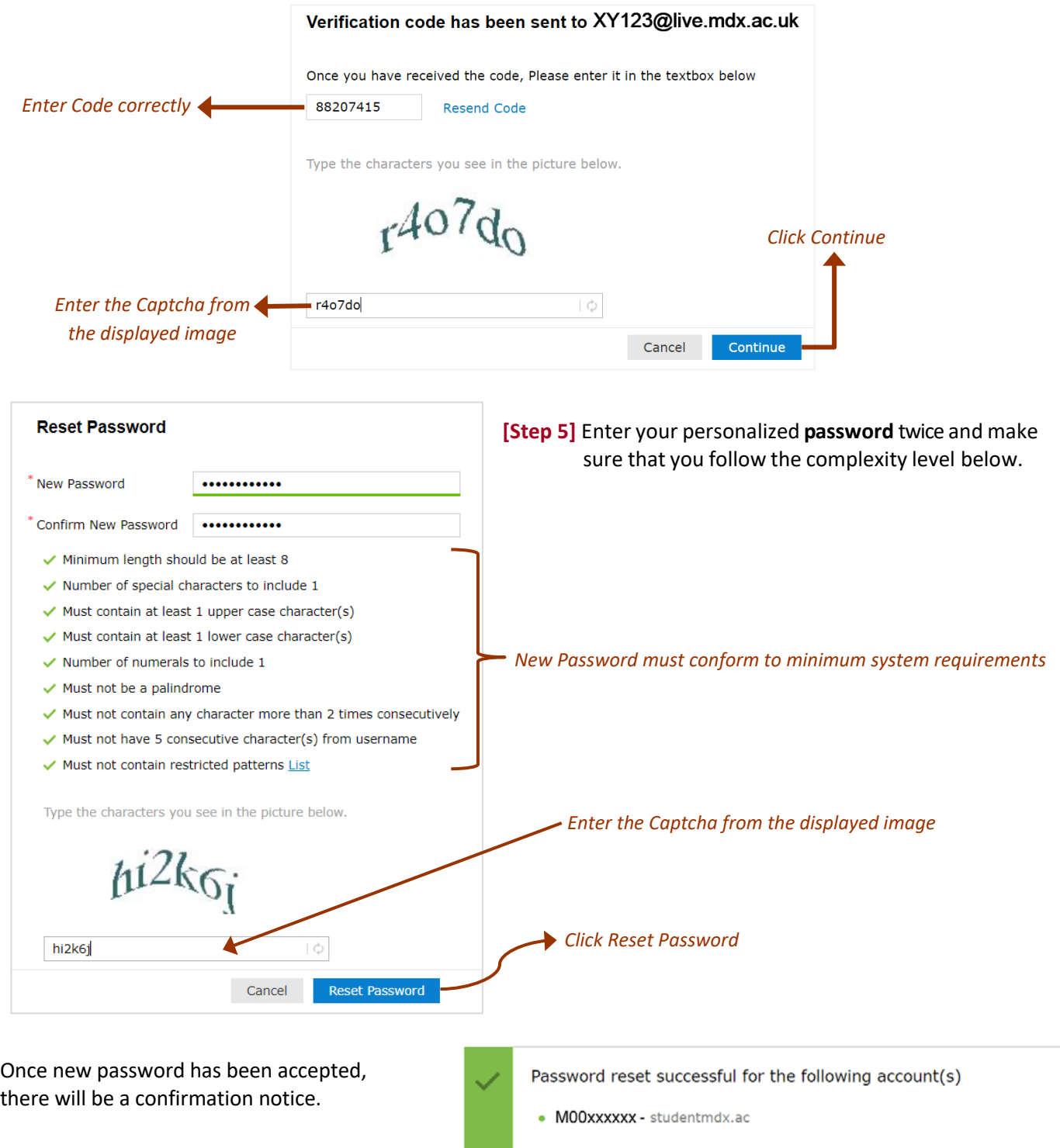